# **SOMMAIRE**

# **CHAPITRE I :**

### **APERCU SUR LES VARIATEURS DE VITESSE :**

- Vue générale.
- **E** Différents borniers, connecteurs et bus de communications.

# **CHAPITRE II :**

## **IDENTIFICATION ET FORMATION D'UN VARIATEUR :**

- **Plaque signalétique.**
- Structure du numéro de série.
- $\overline{\text{F}^{\text{F}}\text{F}^{\text{F}}}$  Formation des capacités.
- $\Box$  Option technologique cartes optionnelles ;
- **+** Carte Profibus DP.

# **CHAPITRE III :**

## **IMPLANTATION D'UN NOUVEAU VARIATEUR :**

- **E** Câblage des alimentations de puissance et de contrôle.
- **Prise en considération des cartes optionnelles.**
- **Paramétrage :** 
	- Paramétrage par PMU ;
	- Paramétrage par USS ;
	- Paramétrage via l'API par liaison Profibus DP.

# **CHAPITRE IV :**

#### **CONTROLE ET VISUALISATION DES PRINCIPAUX PARAMETRES UTILES :**

- Codification des paramètres de visualisation de l'état du variateur.
- **Paramètres d'accès et de verrouillages.**
- **Paramètres du moteur.**
- $\frac{1}{2}$  Paramètres de communications.
- Les défauts "F" et les alarmes "A".

# **CHAPITRE V :**

# **CHANGEMENT D'UN VARIATEUR DEFECTUEUX**

- Débranchement du variateur défectueux.
- $\overline{\textbf{H}}$  Mise en place du nouveau variateur.
- Viabilité du variateur.
- **↓** Chargement des paramètres.

# **CHAPITRE I**

## **APERCU SUR LES VARIATEURS DE VITESSE**

### *Vue générale : boîtiers de largeur 90 mm*

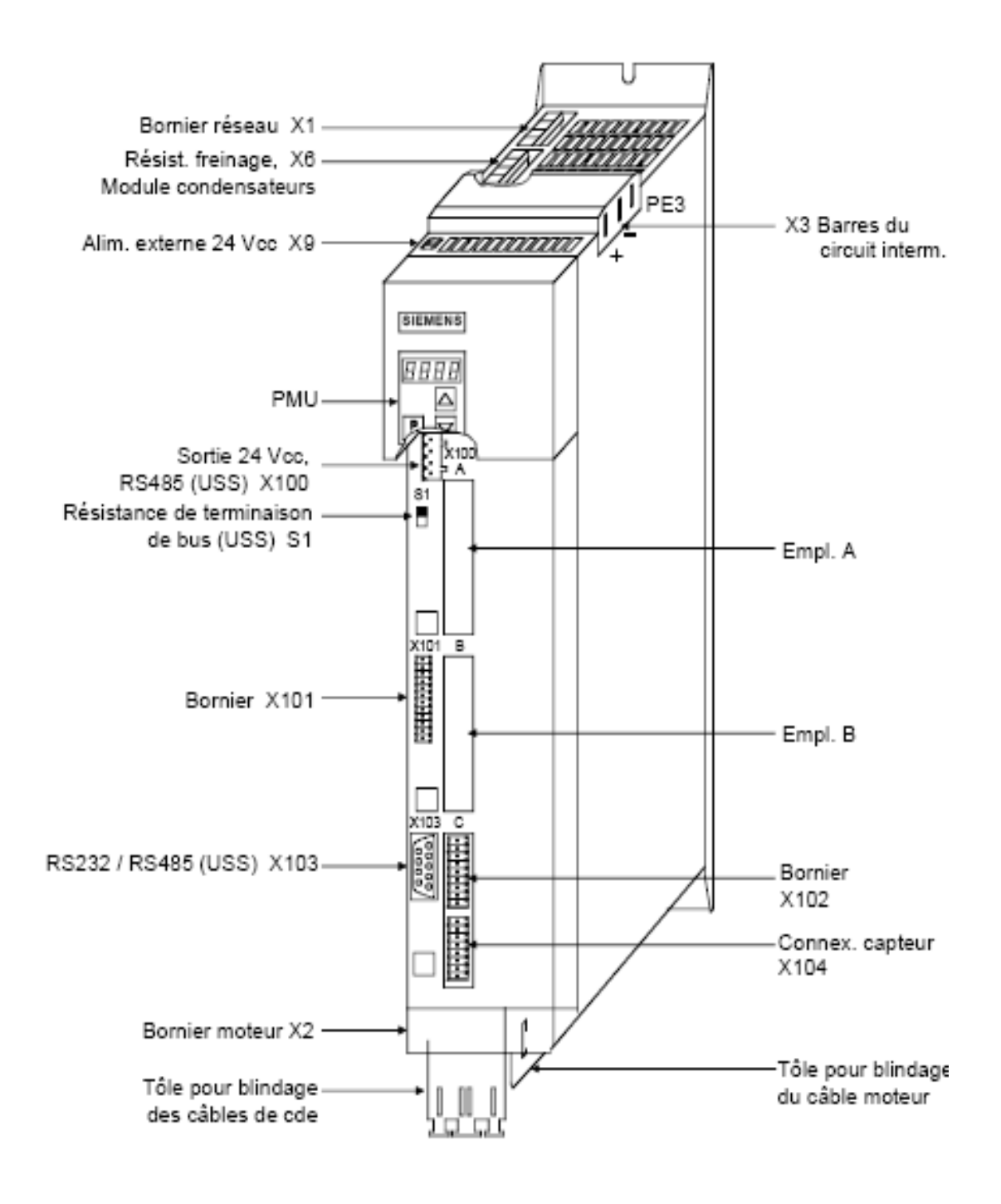

#### *Différents borniers, connecteurs et bus de communications :*

#### **X1 - Bornier réseau :**

Le bornier réseau se trouve à la face supérieure du convertisseur.

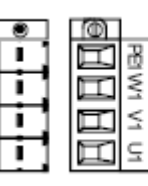

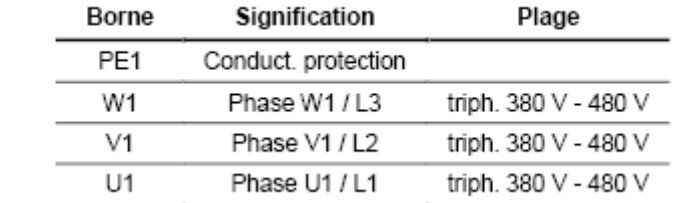

#### **X2 - Bornier moteur :**

Le bornier de départ vers le moteur se trouve à la face inférieure de

l'appareil.

 $\frac{1}{1}$ 

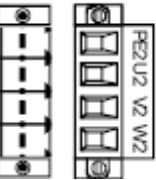

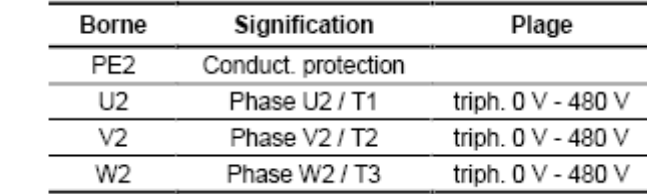

#### **X3 - Barres du circuit intermédiaire :**

Les barres du circuit intermédiaire établissent l'interconnexion électrique des différents variateurs au niveau de la tension continue. Leur présence est indispensable lorsque plusieurs onduleurs sont alimentés à partir du même redresseur.

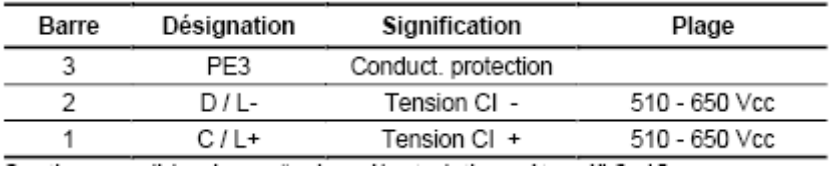

#### **X6 - Résistance de freinage et pré-charge module à condensateurs :**

Les bornes pour la résistance de freinage externe et la pré-charge du module à condensateurs se trouvent à la face supérieure du convertisseur.

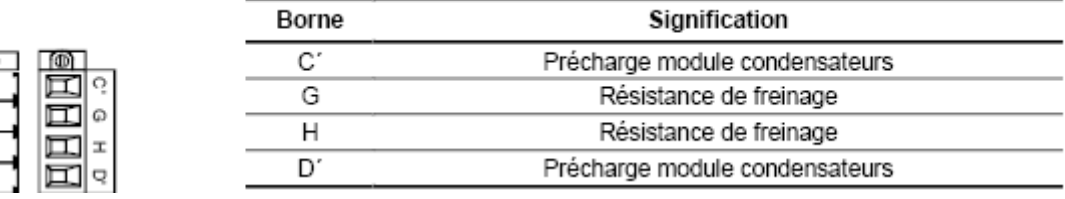

#### **Connexions de commande :**

Connexions standard en version de base, l'appareil comporte les connexions suivantes :

- > alimentation 24 Vcc externe :
- $\triangleright$  tension de sortie 24 V, bus USS (RS485);
- $\triangleright$  interface série pour PC ou OP1S :
- $\triangleright$  bornier de command.

#### **Précautoin :**

Avant de raccorder ou de débrancher des câbles de commande et de capteur, l'appareil doit être mis hors tension (alimentation de l'électronique 24V et tension du circuit intermédiaire / du réseau).

La non-observation de cette mesure peut causer un endommagement du capteur. Un capteur défectueux peut occasionner des déplacements incontrôlés de l'axe.

#### **X9 – Alimentation 24 V externe :**

Afin de permettre le paramétrage et la surveillance du convertisseur lorsque le circuit intermédiaire est déchargé (par ex. coupure réseau), il faut lui appliquer une tension d'alimentation externe 24 V. Le bornier bipolaire correspondant se trouve à la face supérieure.

Lorsque le circuit intermédiaire est chargé, la tension d'alimentation est prélevée sur une alimentation à découpage interne.

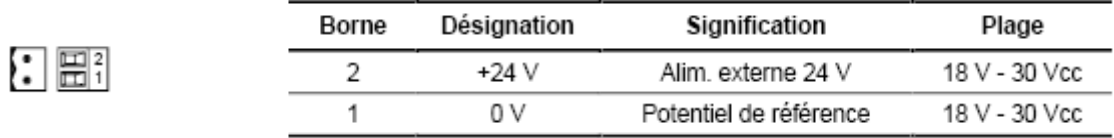

#### **X100 -sortie de tension24 V, bus USS :**

Le convertisseur dispose d'une sortie de tension 24 V permettant d'alimenter au maximum deux autres convertisseurs. Les bornes du bus USS sont raccordées à l'électronique de commande ainsi qu'au connecteur femelle Sub-D 9 points de l'interface série. La résistance de terminaison du bus peut être mise en et hors circuit au moyen du commutateur S1 (situé à côté du bornier du bus). Sur la position du bas, la résistance de terminaison du bus est en circuit. Le bouclage du bus sur la résistance de terminaison est nécessaire si l'appareil se trouve à une extrémité du bus USS.

**Remarque :** L'interface RS485 est accessible par –X100 ou par –X103.

#### **X101 - Bornier de Commande :**

Le bornier de commande porte les connexions suivantes:

4 entrées et sorties TOR combinées ;

- > 2 entrées TOR supplémentaires ;
- > 1 entrée analogique ;
- $\geq 1$  sortie analogique ;
- alimentation auxiliaire 24 V (max. 60 mA, seulement sortie!) pour les entrées.

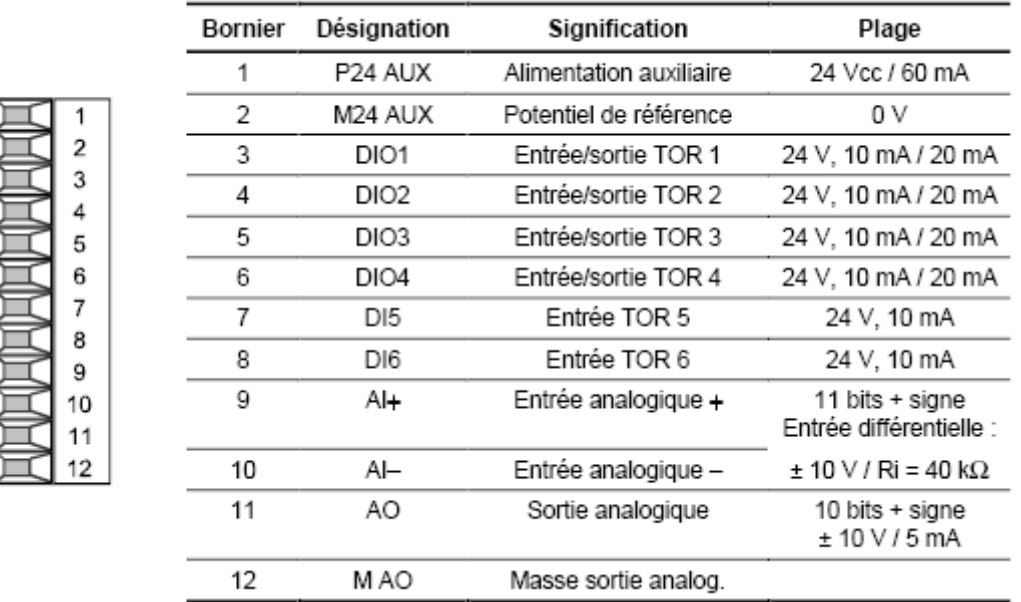

#### **X102 - Bornier de Commande :**

- $\triangleright$  Tension auxiliaire 10 V (max. 5 mA) pour l'alimentation de potentiomètres externes ;
- Sortie analogique utilisable en sortie de courant ou de tension ;
- > 1 entrée analogique utilisable en entrée de courant ou de tension ;
- > 1 entrée TOR supplémentaire ;
- $\geq 1$  contact de fermeture libre de potentiel.

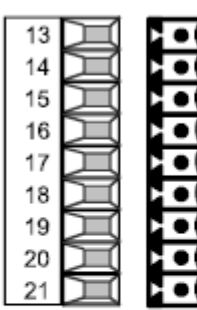

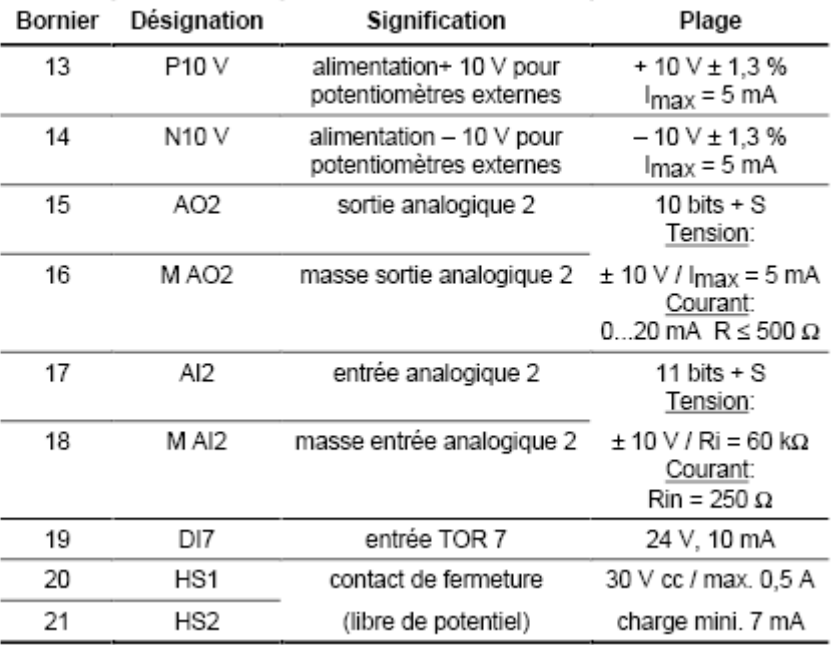

#### **X103 – Interface série :**

Le connecteur femelle Sub-D 9 points peut servir au raccordement soit d'un pupitre opérateur OP1S ou d'un PC avec interface RS232 ou RS485.

Dans le cas du PC, il existe différents câbles de liaison pour les différents protocoles de transmission. Le connecteur Sub-D 9 points est raccordé de façon interne au bus

USS, de sorte qu'un échange de données avec d'autres stations connectées au bus USS est possible. Cette interface sert aussi au chargement du logiciel.

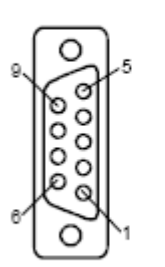

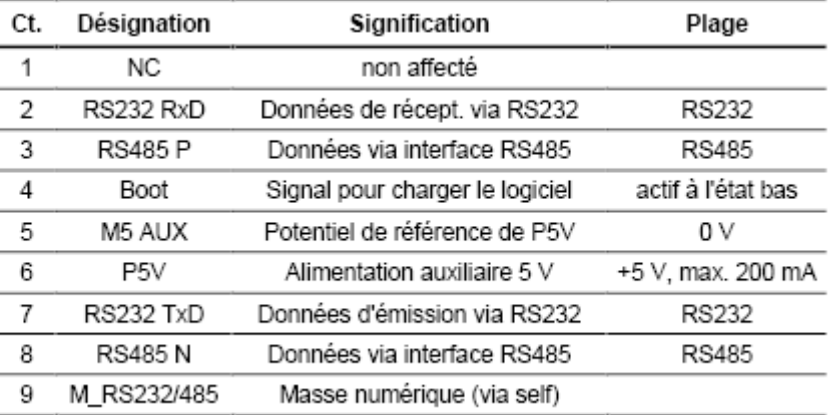

### **Interface RS232 :**

Il y a deux moyens de liaison entre un PC à un variateur SIMOVERT MASTERDRIVES via l'interface USS. Les variateurs SIMOVERT MASTERDRIVES comportent une interface RS232 et une RS485. L'interface série standard des PC est du type RS232. Cette interface ne convient pas au fonctionnement sur bus et est donc prévue que pour desservir un seul variateur SIMOVERT MASTERDRIVES. Le connecteur femelle Sub-D 9 points peut servir au raccordement soit d'un pupitre opérateur OP1S ou d'un PC avec interface RS232 ou RS485.

Dans le cas du PC, il existe différents câbles de liaison pour les différents protocoles de transmission. Le connecteur Sub-D 9 points est raccordé de façon interne au bus

USS, de sorte qu'un échange de données avec d'autres stations connectées au bus USS est possible. Cette interface sert aussi au chargement du logiciel.

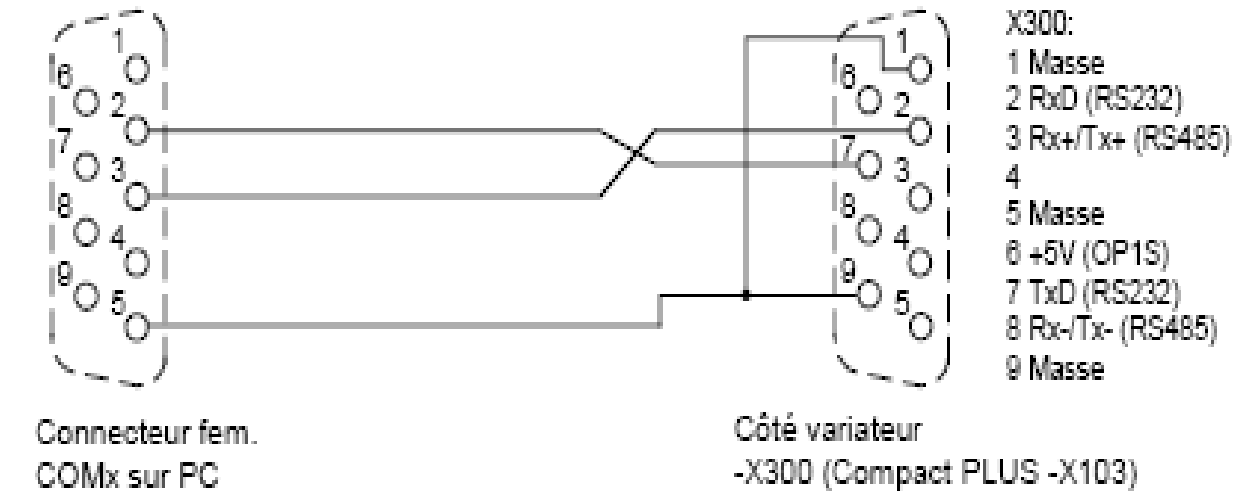

Connecteur mâle SUB-D 9 pts

# **CHAPITRE II**

# **IDENTIFICATION ET FORMATION D'UN VARIATEUR**

#### *Plaque signalétique :*

Sur le boîtier du variateur on peut observer une plaque d'identification comme est indiqué ci-dessous :

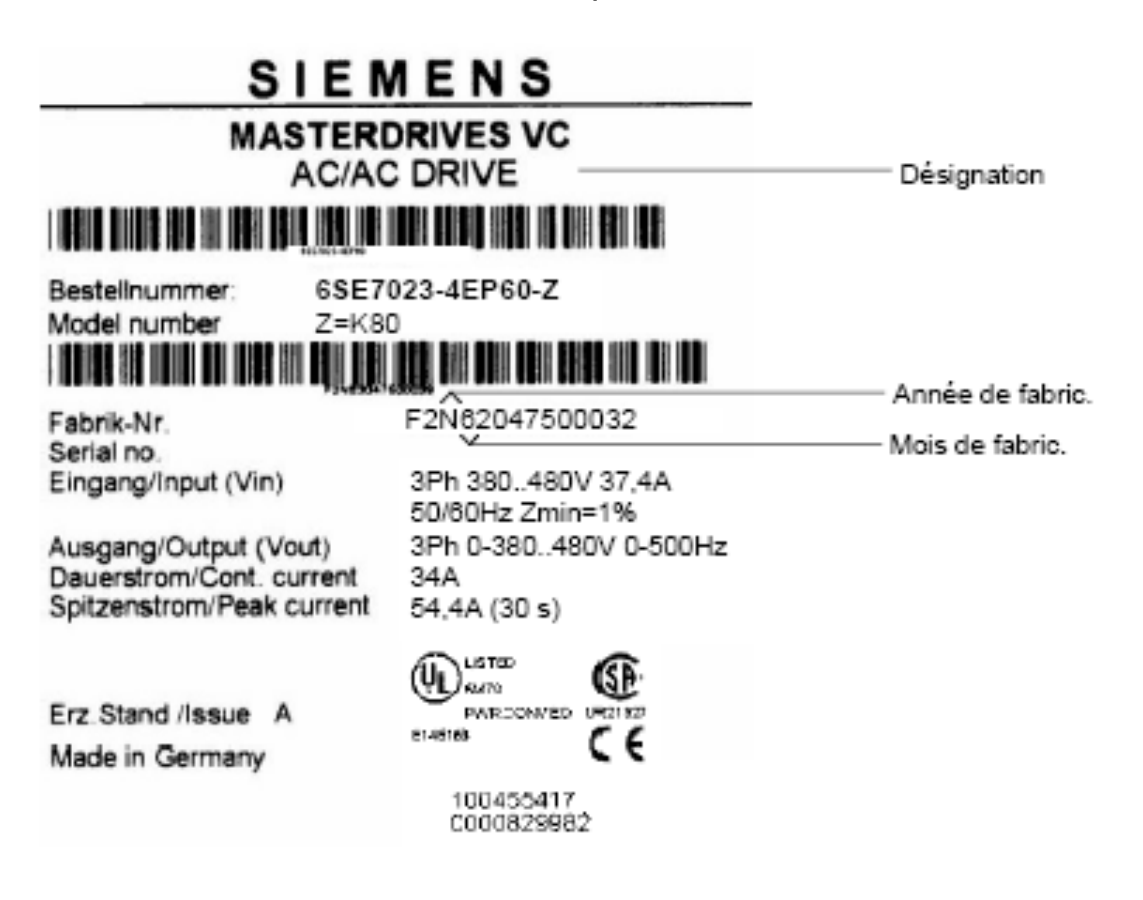

 *Structure du numéro de série :*   **Exemple : F2ND0147512345** 

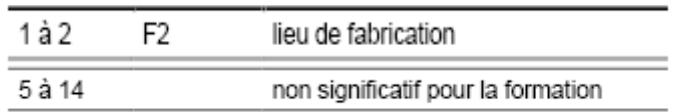

#### **Date de fabrication :**

La date de fabrication peut être déduite de la codification suivante **3** et **4**:

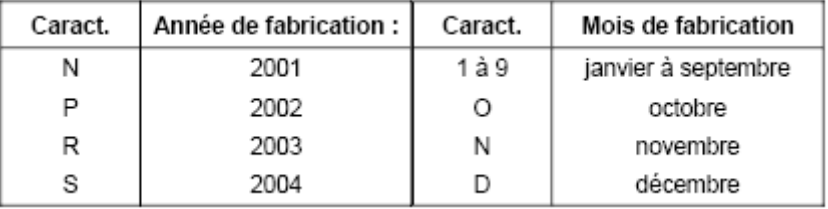

**Dans l'exemple :** l'appareil a été fabriqué en décembre 2001.

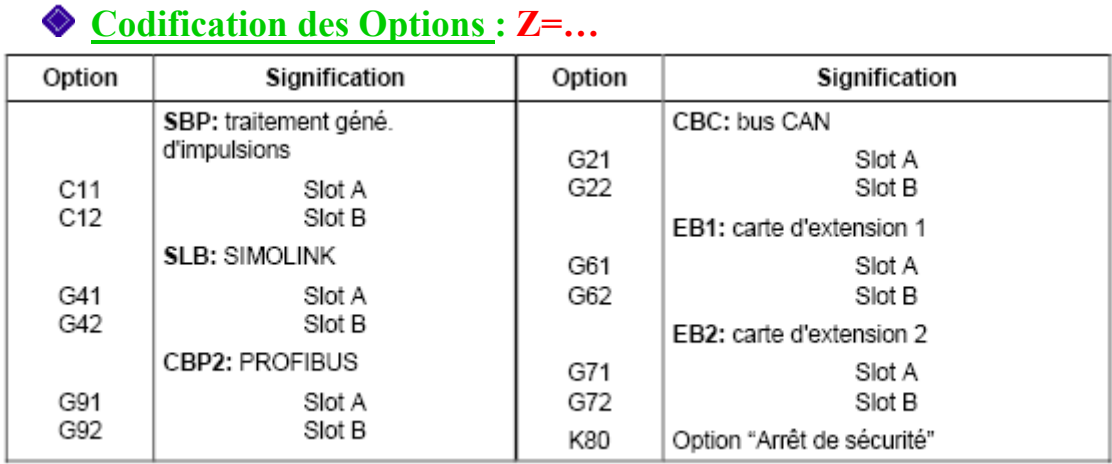

 A la formation, les condensateurs du circuit intermédiaire sont chargés sous une tension définie et avec un courant limité pour rétablir les conditions internes nécessaires à leur bon fonctionnement.

## *Le numéro de référence :*

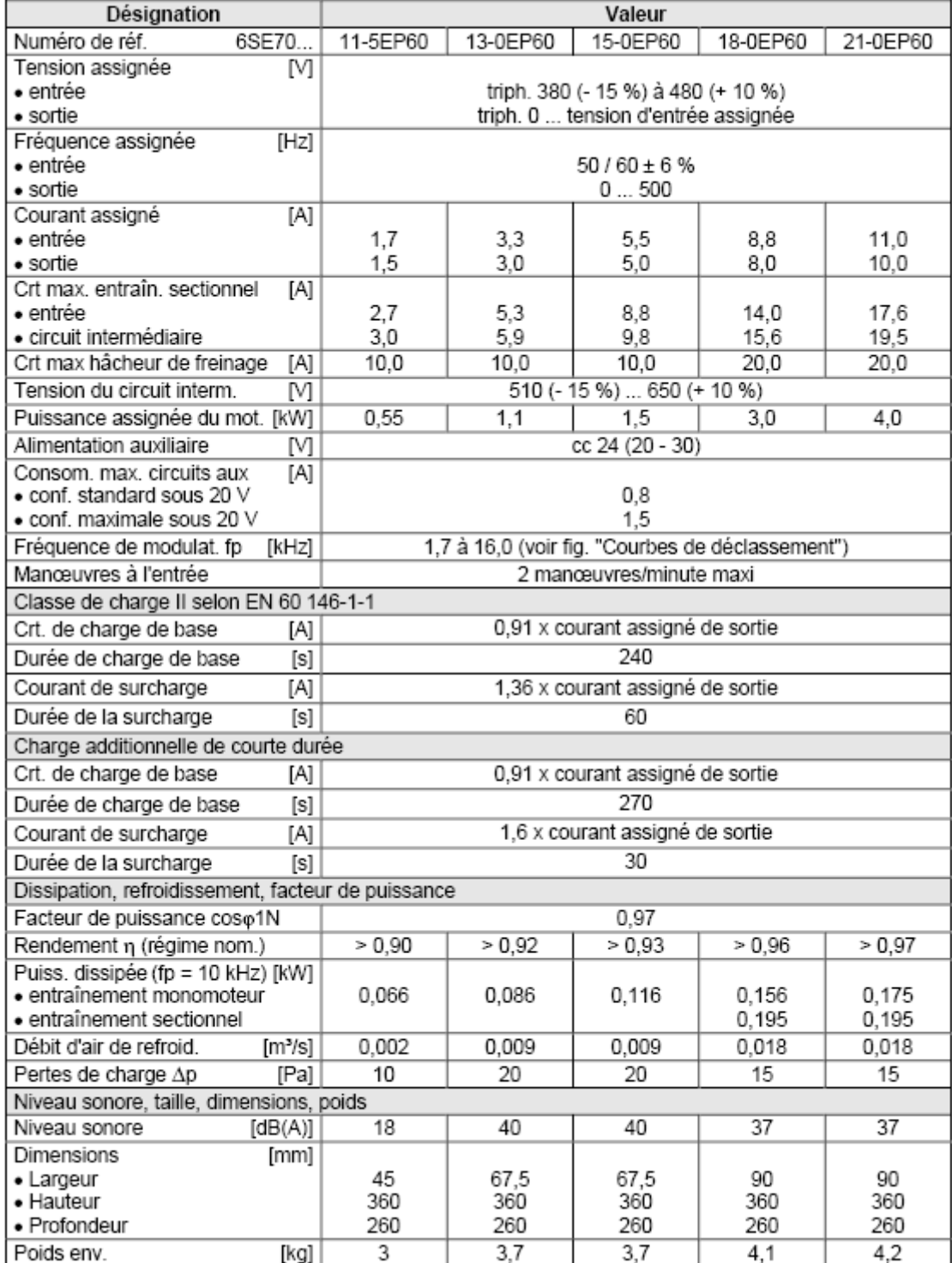

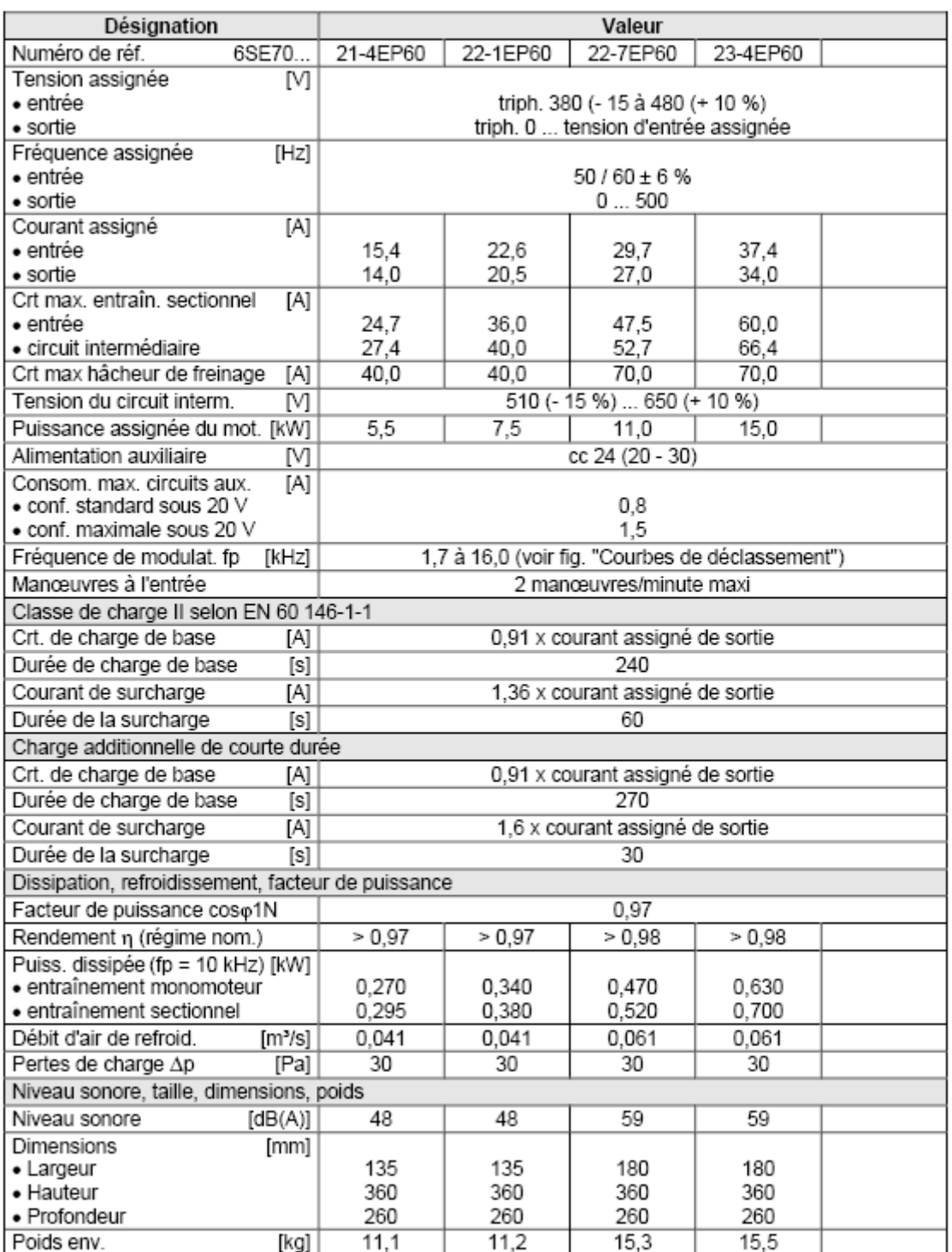

#### *Formation des capacités :*

 Si l'onduleur est resté hors tension pendant plus d'un an, il faut procéder à une nouvelle formation des condensateurs du circuit intermédiaire. Si l'on ne prend pas cette précaution, l'appareil peut subir des dommages lors de la remise sous tension.

Si la mise en service a lieu dans l'année suivant la fabrication, la formation des condensateurs du circuit intermédiaire n'est pas nécessaire. La date de fabrication peut être déduite du numéro de série.

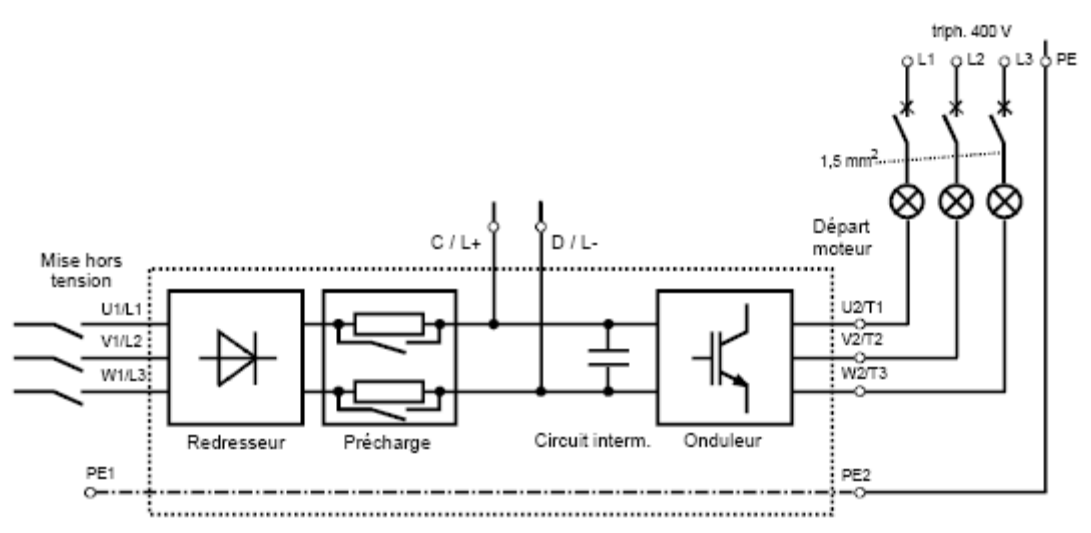

- $\checkmark$  Brancher les composants nécessaires en vous conformant au montage donné en exemple ci-dessus.
- $\checkmark$  Appliquer la tension de formation; la durée de la formation dépend du temps pendant lequel le convertisseur est resté hors tension.

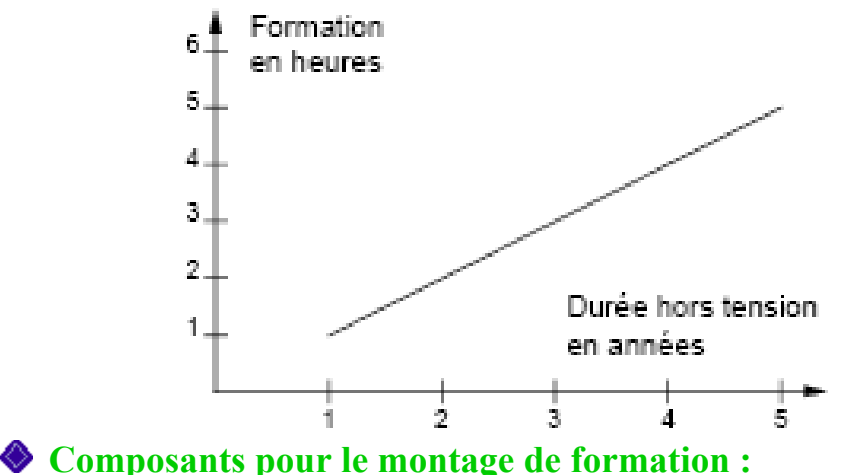

#### $\checkmark$  1 interrupteur à fusibles tripolaire 400 V / 10 A;

- $\checkmark$  3 lampes à incandescence 230 V / 100 W ;
- $\checkmark$  divers petit matériel tel que douilles, câbles 1,5 mm2, etc.

Avant de procéder à la formation des condensateurs du circuit intermédiaire, toutes les connexions du circuit intermédiaire doivent être hors tension.

#### **Précautions :**

- $\checkmark$  Aucun ordre d'enclenchement ne doit être transmis au convertisseur (depuis le clavier du PMU ou via le bornier).
- $\checkmark$  Au cours de la formation, les lampes à incandescence doivent s'assombrir jusqu'à s'éteindre. Si les lampes restent allumées à leur pleine luminosité, il y a un défaut dans l'appareil ou une erreur de câblage.

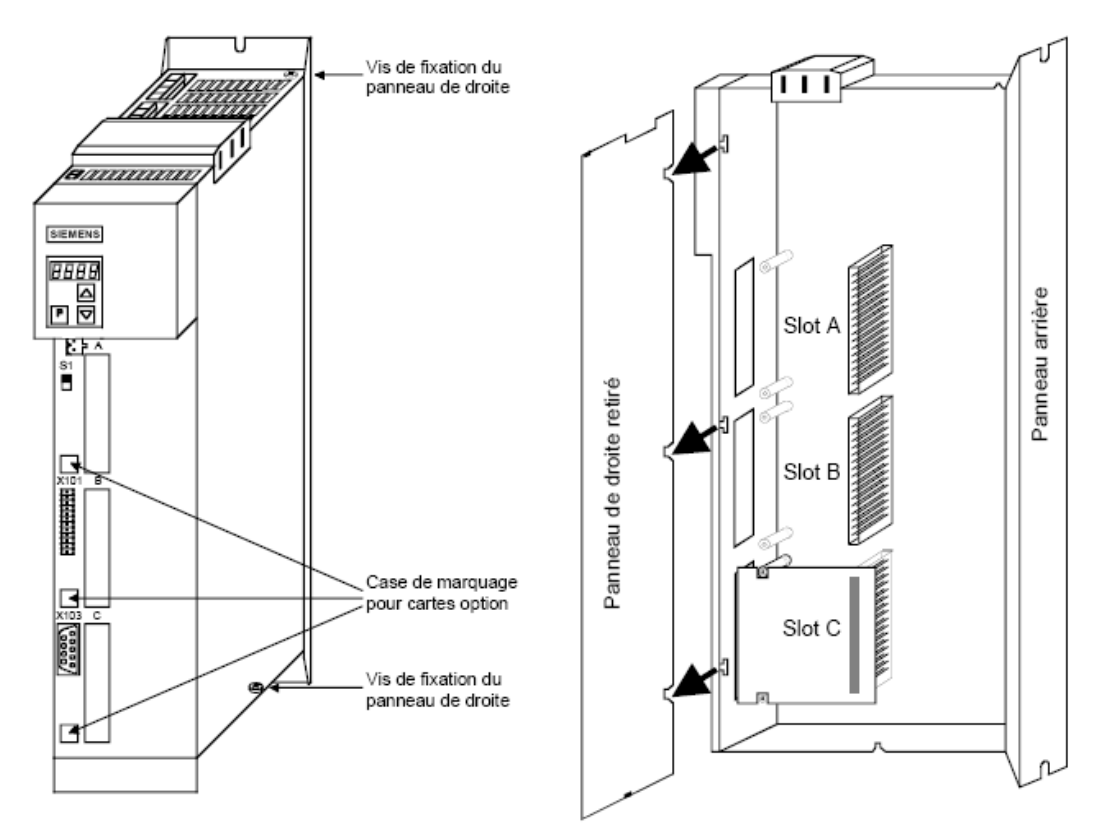

#### *Option technologique & cartes optionnelles :*

#### **Option technologique F01 :**

 L'option technologique **F01** n'est utilisable que sur les variateurs **MASTERDRIVES** qui ont été livrés avec l'option F01 validée ou pour lesquels cette option a été validée ultérieurement avec numéro **PIN** (numéro d'identification personnel). L'option **F01** peut être validée sur le variateur MASTERDRIVES en tant que "**version de démonstration**" pour une durée de **500 heures** comme elle peut être validée en tant que "**version intégrale**".

 Le paramètre d'observation **n978** permet de contrôler la présence de l'option **F01**:

- **n978 = 2** ==> option technologique F01 validée pour 500 h ;
- **n978 = 1** ==> option technologique F01 validée ;
- **n978 = 0** ==> option technologique F01 verrouillée.

#### **Domaines d'application :**

L'option logicielle "Logiciel technologique F01" comprend les fonctions suivantes :

- $\checkmark$  Positionnement :
- $\checkmark$  Synchronisme angulaire.

Un variateur MASTERDRIVES MC peut être commandé avec l'option logicielle "technologique F01" en ajoutant l'extension "F01" à son numéro de référence. Dans le cas d'un variateur livré sans cette option, celle-ci peut être validée ultérieurement avec un numéro PIN (par ex. en cas de remplacement d'un variateur défectueux).

#### **Carte technologique T100 :**

La carte technologique T100 (n° de référence 6SE7090-0XX87-0BB0) est une carte optionnelle de la série SIMOVERT Master Drive 6SE70. Suivant le firmware (EPROM contenant le logiciel) dont elle est équipée, elle peut assumer différentes fonctions technologiques. La carte T100 occupe l'emplacement B.

L'implantation de la carte T100 exige la présence de l'adaptateur de bus local LBA, qu'il faut éventuellement commander séparément (n° de référence 6SE7090-0XX84-4HA0).

#### **Domaine d'application :**

La carte technologique T100 ajoute au variateur de base de nombreuses fonctions technologiques concernant les entraînements, telles que :

- $\checkmark$  Boucle extérieure de régulation PID ;
- Générateur de rampe confort ;
- $\checkmark$  Potentiomètre motorisé confort ;
- $\checkmark$  2 interfaces série.

#### **Carte technologique T300 :**

La carte technologique T300 est destinée à l'utilisation dans le SIMOVERT Master Drives pour la réalisation de fonctions technologiques supplémentaires. La carte T300 dispose de plusieurs entrées/sorties binaires et analogiques, 2 entrées pour des générateurs d'impulsions, 2 interfaces série, qui peuvent être utilisées par exemple, pour la distribution d'une chaîne numérique et rapide de consigne ( liaison Point-à-Point ) et/ou pour le raccordement d'un outil de paramétrage et de service.

#### **Domaine d'application :**

Les domaines d'application en régulation sont entre autres :

- $\checkmark$  Régulation de traction :
- $\checkmark$  Régulation de position ;
- $\checkmark$  Enrouleuse, treuils ;
- $\checkmark$  Régulation de marche synchrone (angulaire) ;
- $\checkmark$  Positionnement :
- Les fonctions de télé-commandes proches de l'entraînement.

#### *Cartes profibus CBP:*

La carte de communication CBP (Communication Board PROFIBUS) sert au couplage d'entraînements de la gamme SIMOVERT MASTERDRIVES à des systèmes d'automatisation à travers le bus PROFIBUS-DP.

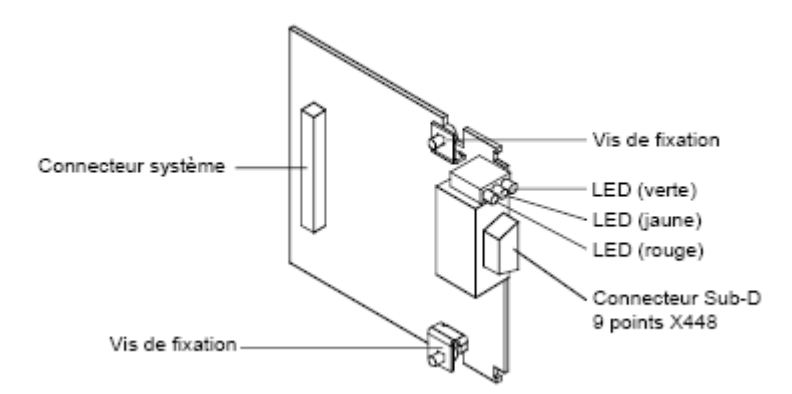

#### **Caractéristiques Techniques :**

La carte de communication dispose de **trois LED** (verte, jaune, rouge) de signalisation d'état. L'alimentation est assurée par le convertisseur à travers le connecteur système. Le raccordement au système PROFIBUS s'effectue par un connecteur femelle DB9 (**X448**) à la norme PROFIBUS. Toutes les connexions de cette interface RS485 bénéficient d'une protection contre les courts circuits et d'une séparation galvanique.

La carte CBP permet des vitesses de transmission de **9,6 k Bauds** jusqu'à **12 M Bauds** et convient également au raccordement de fibres optiques par le biais de connecteurs de liaison optique (OLP). Cette solution permet un échange de données très rapide entre les systèmes du niveau hiérarchique supérieur et les entraînements. L'accès aux entraînements s'effectue toujours selon la procédure maître-esclave, les entraînements étant systématiquement des esclaves. Chaque esclave est identifié de manière univoque par son adresse.

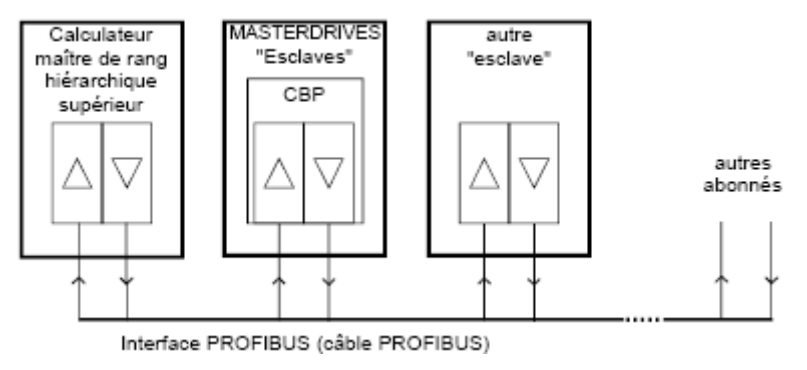

#### **Connexion de la CBP au PROFIBUS :**

La carte optionnelle CBP comporte un connecteur femelle Sub-D 9 points (X448) servant à la connexion au bus PROFIBUS. Les connexions sont protégées contre les courts-circuits et à séparation galvanique.

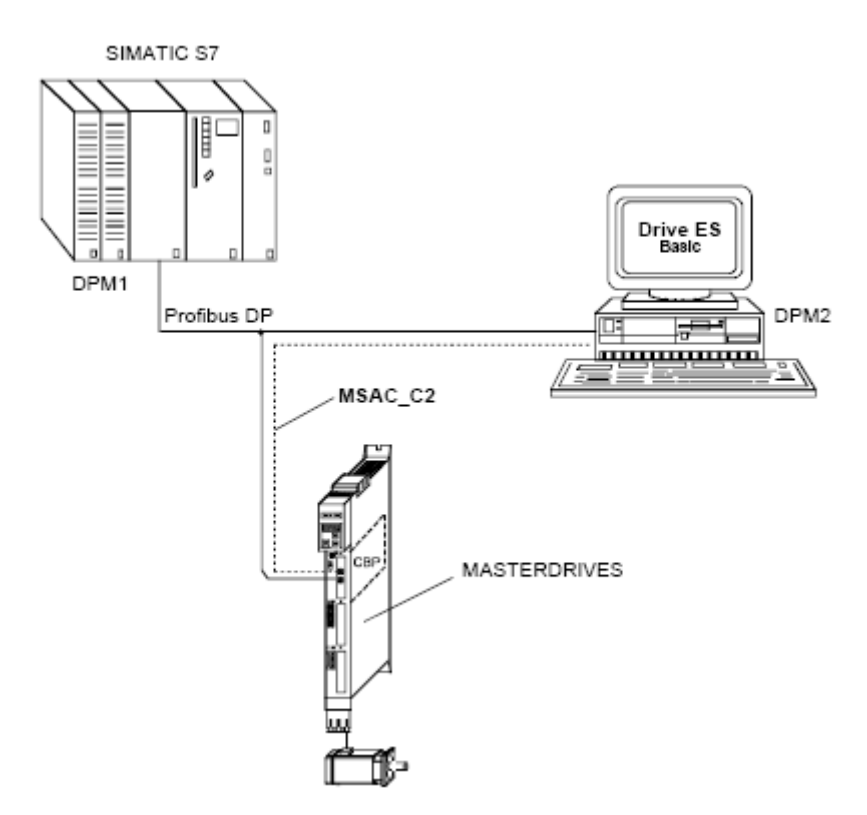

# **CHAPITRE III**

# **IMPLANTATION D'UN NOUVEAU VARIATEUR**

Dans le cas où il y'a besoin d'implanter un nouveau variateur respectant les exigences nécessaires pour le bon fonctionnement du processus tel que :

 Couple, courants, position … Il faut suivre les étapes décrites dans les deux volets **HARD** et **SOFT** comme est décrit ci-dessous.

### **HARD**

Après avoir acquérir le variateur adéquat (type et caractéristiques) muni des cartes optionnelles nécessaires, s'assurer que la date de fabrication du variateur n'a pas dépassé une année, faute de quoi une opération de **formation** est indispensable.

#### *Fixation du variateur:*

La fixation du variateur se fait contre une tôle blindée par l'intermédiaire d'une raille  $\Omega$  ou par des vis et écrous de fixations.

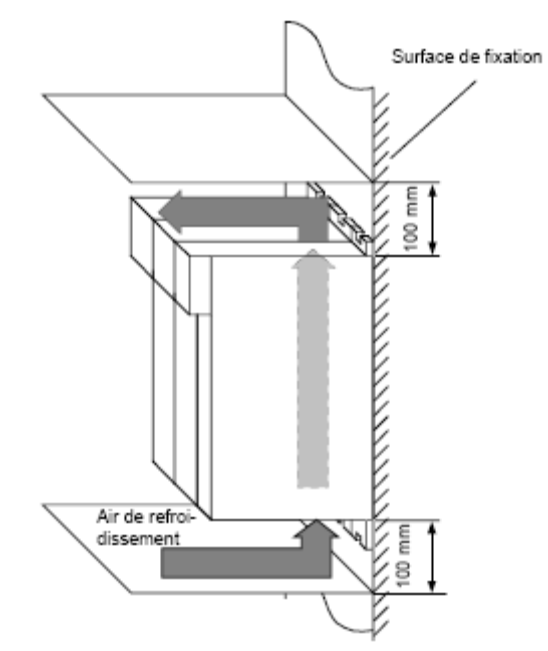

#### *Câblage des alimentations de puissance :*

Trois connections sont nécessaires:

- Alimentation *X3* : elle est de type **triphasée** alternative avec protection PE pour les convertisseurs **AC/AC**, et de type **continue** avec protection PE pour les convertisseurs **DC/AC**.
- Résistance externe du hacheur de freinage *X6* : Plusieurs variateurs peuvent êtres connectés à une même résistance de freinage externe.
- Sortie *X2* : Elle est assurée par un câble **blindé**, 3 phases plus terre. Le blindage doit impérativement être attaché à la tôle pour le blindage du câble moteur.

**N.B :** L'absence d'une liaison de blindage perturbe les signaux issus des encodeurs.

#### *Alimentation de contrôle et de surveillance :*

Afin de permettre le paramétrage et la surveillance du convertisseur lorsque le circuit intermédiaire est déchargé (par ex. coupure réseau), il faut lui appliquer une tension d'alimentation externe 24 V *X9*. Le bornier bipolaire correspondant se trouve à la face supérieure.

Lorsque le circuit intermédiaire est chargé, la tension d'alimentation est prélevée sur une alimentation à découpage interne.

#### *Prise en considération des cartes optionnelles :*

Les cartes optionnelles sont logés dans les slots A, B et C figurants sur la face avant du variateur comme suit :

#### **Slot A :**

Elle est réservée pour la connexion de la carte de communication **CBP**.

#### **Slot B :**

Elle est réservée pour la connexion des la cartes optionnelles **T100** ou **T300**.

#### **Slot C :**

Dans cet emplacement elle est souvent installée la carte d'interface encodeur/variateur.

#### *Connexion profibus :*

Afin de mettre le variateur en réseau décentralisé, il faut qu'il soit raccordé comme étant un esclave par le biais de sa carte CBP.

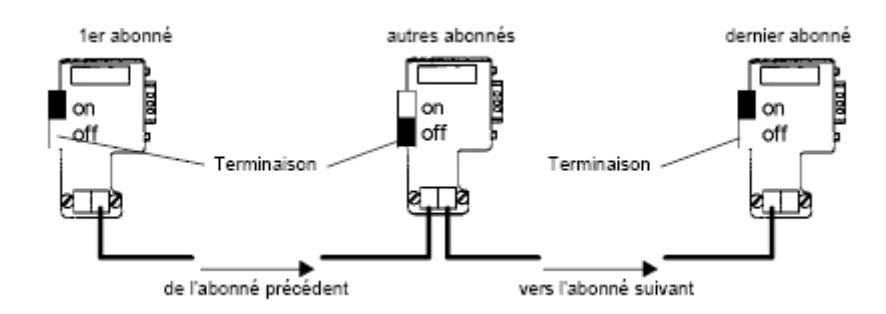

# **SOFT**

Etant donné que l'esclave est configuré dans la partie matérielle du programme STEP7 et dispose d'une adresse profibus-DP et que le variateur installé est muni d'un paramétrage standard dit ''*réglage d'usine*''.

Pour paramétrer convenablement le variateur on procède comme suit :

#### *Paramétrage :*

- **1. P053=7 :** La valeur **7** est la somme de **1** (carte de communication CBx) plus **2** (panneau de commande PMU) plus **4** (interface série OP1S et PC).
- **2. P60=7** (accès libre) **:** Paramètre de fonction servant à sélectionner le menu actuel
- **3. P050=3** (langue française)**:** Paramètre de fonction servant au réglage de la langue d'affichage.
- **4. P700=0** (SST1)**:** Adresses sur le bus des interfaces série.
- **5. P701=6** (9600BAUD)**:** Paramètre de fonction servant à entrer les vitesses de transmission des interfaces avec protocole USS.
- **6. P702=127** (Nombre de PKW)**:** Le nombre de PKW définit le nombre de mots utilisés dans le télégramme pour la transmission de valeurs de paramètres.
- **7. P703=2:** Le nombre de PZD définit le nombre de mots utilisés dans le télégramme pour la transmission de mots de commande et de consigne ou de mots d'état et de mesures.
- **8. P711=x:** Ce paramètre contient une valeur de 1 à 11 indiquant la nature de la carte de communication.
- **9. P918=@** (adresse DP) **:** Ce paramètre permet d'introduire et valider l'adresse profibus-DP du variateur par PMU.

### **Paramétrage détaillé :**

Ce type de paramétrage comprend les étapes principales suivantes :

- **1. P060 = 8 :** Définition de la partie puissance par l'introduction:
	- De la référence du variateur depuis **PO70** exp : **N° de réf. 6SE70**.
	- Du courant débité en permanence et qui doit coïncider avec la valeur inscrite sur la plaque signalétique du convertisseur depuis **PO72**.
	- De la puissance assignée du variateur/onduleur depuis **PO73**.
- **2. P095 = 1** (servomoteur synchrone 1FK6/1FT6)**:** Paramètre de fonction servant à sélectionner le moteur raccordé.
- **3. P101 = .. :** Servant à entrer la tension assignée du moteur raccordé figurant sur la plaque signalétique
- **4. P102 = .. :** Servant à entrer le courant assignée du moteur raccordé figurant sur la plaque signalétique.
- **5.** …
- **6. P109 = .. :** Paramètre de fonction servant à entrer le nombre de paires de pôles du moteur synchrone ou asynchrone raccordé.

#### **Paramétrage Rapide :**

**P060 = 6** (Download)**:** Paramétrage avec fichier de paramètres soit via le port série ou la liaison profibus.

Le paramétrage par téléchargement (download) consiste à transférer sur l'appareil à paramétrer, à travers une interface série, les valeurs de paramètres mémorisées sur un appareil maître.

L'appareil maître peut être :

- **1.** Un pupitre opérateur OP1S ;
- **2.** Un PC avec programme Drive monitor/Simovis ;
- **3.** Un automate programmable SIMATIC S7.

L'interface série utilisable peut être avec protocole USS du convertisseur de forme Compact PLUS comme elle peut utiliser les coupleurs de bus pour la transmission de paramètre CBP pour PROFIBUS DP.

La fonction "download" permet d'affecter de nouvelles valeurs à tous les paramètres modifiables.

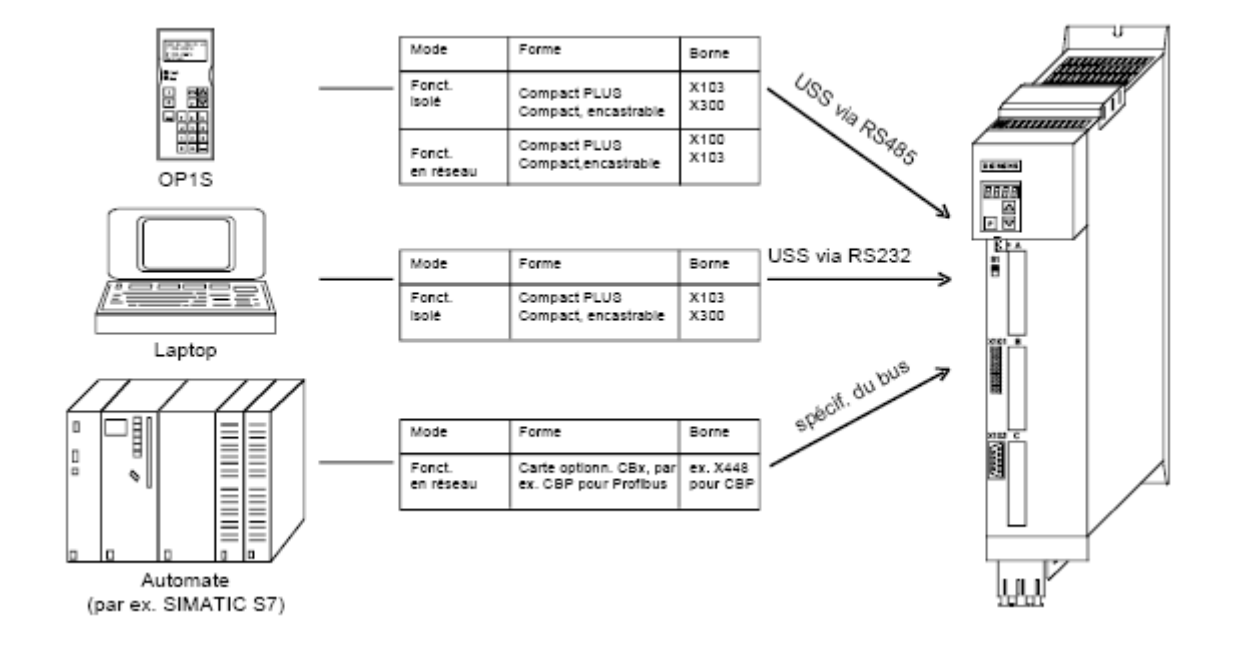

# **CHAPITRE IV**

# **CONTROLE ET VISUALISATION DES PRINCIPAUX PARAMETRES UTILES**

#### *Codification des paramètres de visualisation de l'état du variateur :*

L'état momentané des variateurs peut être consulté à travers le paramètre **r001**.

**r001** est un paramètre permettant d'observer l'état actuel du variateur ou onduleur comme suit :

- **0 = définition de la partie puissance ;**
- **1 = initialisation du variateur/onduleur ;**
- **2 = initialisation du matériel ;**
- **3 = initialisation de l'entraînement**
- **4 = configuration des cartes ;**
- **5 = réglage de l'entraînement ;**
- **6 = sélection de diverses fonctions de test internes ;**
- **7 = Défaut ;**
- **8 = convertisseur bloqué ;**
- **9 = prêt à l'enclenchement ;**
- **10 = pré-charge du circuit intermédiaire ;**
- **11 = prêt au fonctionnement ;**
- **12 = test d'isolement ;**
- **13 = fonction "reprise au vol" active ;**
- **14 = convertisseur en service ;**
- **15 = arrêt contrôlé actif (ARR1) ;**
- **16 = arrêt rapide actif (ARR3) ;**
- **18 = identification du moteur à l'arrêt en cours ;**
- **21 = téléchargement en cours.**

#### Cependant les indices fréquemment observés sont :

- **r009 :** ce code s'affiche après le rétablissement de la mise sous tension du système, pour indiquer que le variateur est près à la mise en marche du point de vue SOFT.
- **r008 :** à l'absence d'un ordre de sécurité provenant de la périphérique : tapis de sécurité, fin de course limite par exemple (voir connexion **X101**).
- **r021 :** est affiché lors d'une opération d'écriture ou de lecture sur le variateur Download/Upload.
- **r004 :** ce code s'affiche en mode de configuration matérielle des cartes optionnelles ;

*Paramètres d'accès et de verrouillages :* 

#### **Clé et serrure :**

Pour empêcher le paramétrage intempestif des appareils et pour protéger votre savoir-faire contenu dans le paramétrage, vous pouvez restreindre l'accès aux paramètres et définir vos propres mots de passe. Vous utiliserez à cet effet les paramètres :

**P358** clé :

**P359** serrure

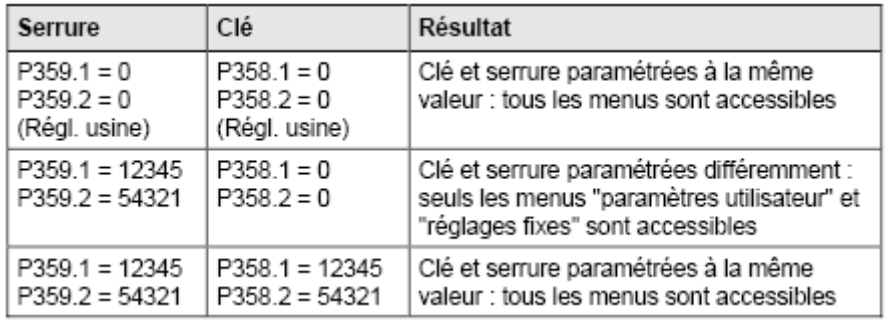

En cas de paramétrage différent de **P358** et **P359**, seuls sont accessibles dans le paramètre **P60** (sélection menu) les menus "paramètres utilisateur" et "réglages fixes".

 En d'autres termes, l'opérateur ne peut accéder qu'aux paramètres du menu "paramètres utilisateur" ainsi qu'aux paramètres du menu "réglages fixes". Cette restriction n'est levée qu'en donnant la même valeur aux paramètres **P358** et **P359**.

Lors de l'utilisation du mécanisme clé-serrure, il est recommandé de procéder de la façon suivante :

- Accéder aux paramètres clé **P358.1** et **P358.2** puis introduire *la clé « personnelle »* ;
- Entrer dans les deux indices du paramètre serrure **P359** votre *mot de passe personnel.*

Si **P358.1= P359.1** et **P358.2=P359.2 :** Tous les menu sont accessibles ; Une fois le système est verrouillé :

 Il apparaît un message de diagnostic **F063**. Ce défaut ne peut être acquitté qu'en entrant le code **PIN** correct dans **U977.01** et **U977.02** et en effectuant ensuite une **coupure/rétablissement** de la tension d'alimentation.

#### *Validation de l'option technologique F01:*

Procéder de la manière suivante pour réaliser la validation permanente de l'option technologique **F01** :

- **1)** Noter le numéro de série (**FID**) de l'électronique du variateur MASTERDRIVES, deux possibilités:
	- **a)** Les paramètres **U976.01** et **U976.02** donnent les **8** derniers chiffres du numéro de série dont il faut disposer pour déterminer le code confidentiel **PIN**.

Exemple: **U976.01 = 3032**, **U976.02 = 4198** ==> **Numéro de série (FID) = ... 30324198)**.

- **b)** Le numéro de série peut aussi être lu sur le variateur MASTERDRIVES sans que l'on soit obligé de le mettre sous tension.
- Il se trouve

**-** pour les convertisseurs Compact PLUS sur la feuille attachée au bordereau de livraison ou sur la carte électronique dans le convertisseur (retirer le couvercle latéral) par exemple **"RFU80982510106"**.

**-** pour les convertisseurs Compact et encastrables, à l'arrière sur le bornier supérieur électronique de base par exemple **"Q6970730324198"**.

- **2)** Entrer ce code confidentiel dans les paramètres **U977.1** et **U977.2**.
- **3)** Couper puis remettez sous tension l'alimentation de l'électronique du convertisseur.
- **4)** A présent, **l'option technologique F01** est validée (vérification possible sur **n978** voir Chapitre 2).

#### *Paramètres du moteur :*

On distingue deux familles de paramètres d'une part pour la consultation et la modification et d'autre part pour la visualisation et la mesure.

- **P096 :** le contenu de ce paramètre permet de consulter le type du moteur choisi ;
- **P101 :** le contenu de ce paramètre permet de consulter la valeur de la tension nominale du moteur ;
- **P102 :** le contenu de ce paramètre permet de consulter la valeur du courant nominal du moteur ;
- **P104 :** le contenu de ce paramètre permet de consulter la valeur du facteur de puissance ;
- **P132 :** le contenu de ce paramètre permet de consulter le type de la sonde thermique utilisée ;
- $\triangleright$  ...
- **r002:** paramètre permet de visualiser la vitesse de rotation ;
- **r004:** paramètre permet de visualiser le courant à la sortie du variateur ;
- **r009:** paramètre permet de visualiser la température actuelle du moteur ;
- $\triangleright$  ...

#### *Paramètres de communications :*

La communication avec le variateur est possible soit avec :

#### **Le port RS232 :**

**- P700 :** adresse du bus relative au variateur et qui doit être reconnue par le progiciel de paramétrage

(DriveMonitor/SIMOVIS) en l'introduisant à l'instant de communication;

- **P701 :** vitesse de transmission (**6** : signifie 9600Baud) ;
- **P702 :** nombre de PKW (127) ;

**- P703 :** nombre de PKD (2) ;

#### **Le réseau Profibus-DP :**

- **P711 :** Ce paramètre contient une valeur de 1 à 11 indiquant la nature de la carte de communication;
- **P918 :** Ce paramètre permet d'introduire et valider l'adresse profibus-DP du variateur ;

#### $\overline{\textbf{L}}$  **Les défauts '***F*' et les alarmes ''A'':

#### **Défauts :** *F*

Chaque défaut détecté est représenté par un code dont les informations relatives sont enregistrées et visualisées comme suit:

- **r947 :** numéro du défaut ;
- **r949 :** valeur du défaut ;
- **P** r951 : liste du texte de défaut ;
- **P952 :** nombre de défauts dont la valeur limite est présélectionnée par l'utilisateur ;
- **r782 :** heure d'apparition du défaut.

 Si une signalisation de défaut n'est pas acquittée avant la coupure de la tension, elle se représente lors de la remise sous tension ultérieure.

- **F002** : la valeur de la tension du circuit intermédiaire est inférieure à 80% de celle déclarée en P071 ;
- **F025 .. F027** : manque d'une phase au niveau du circuit de puissance **(fusible 25A/660V grillé)** ou absence de la tension d'alimentation externe (X9) ;
- **F082** : absence de nouvelles données process en temps utile de réception de télégrammes **(fusibles internes 10A/660V ou 15A/660V peuvent êtres grillés)**.

#### **Alarmes :** *A*

Les alarmes sont signalées sur l'afficheur du PMU par la lettre A (= Alarme) suivi d'un numéro à trois chiffres. Cette signalisation d'alarme ne peut pas être acquittée que par la suppression de la cause.

- **A015 .. A016** : une entée TOR est absente ;
- **A023** : dépassement du seuil de la température assignée dans **P380** (surcharge du moteur);
- **…**

# **CHAPITRE V**

# **CHANGEMENT D'UN VARIATEUR DEFECTUEUX**

#### *Débranchement du variateur défectueux :*

L'opération de débranchement s'effectue de la manière suivante :

- Mettre hors tension la machine ;
- Débrancher la connexion du circuit intérimaire tout en respectant la polarité;
- Débrancher la sortie triphasées d'alimentation moteur tout en respectant l'ordre de phases ;
- Déconnecter les câbles et connecteurs des différents borniers : alimentation externe, Profibus, encodeur, résistance de freinage, les entrées/sorties de périphérie s'ils existent ;
- Dévisser le variateur de la fixation

#### **N.B : Les cartes optionnelles peuvent êtres exploiter s'ils ne présentent pas de défauts.**

#### *Mise en place du nouveau variateur.*

Pour brancher le nouveau variateur procéder comme l'inverse de l'étape de débranchement.

#### *Viabilité du variateur.*

Pour qu'un variateur soit visible sur réseau Profibus et contrôlé par la CPU, il faut qu'il dispose d'une adresse DP et de diagnostic préalablement déclarées dans la configuration matérielle du projet SIMATIC-S7.

#### *Chargement des paramètres.*

En cas de changement d'un variateur défectueux il est recommander de valider **l'option technologique F01** en introduisant le code confidentiel PIN sur le nouveau variateur MASTERDRIVES MC (voir chap. 4).

Etant donné qu'on dispose d'une copie de sauvegarde de paramètre de l'ancien variateur, deux méthodes de transfert au nouveau variateur sont possibles :

- Par Simovis /DriveMonitor via **RS232** ;
- Par SIMATIC S7 via le **Profibus-DP**.